### **Tipo de artículo: Artículo original**

# **Control de activos fijos tangibles mediante el uso de herramientas informáticas novedosas**

# **Control of tangible fixed assets through the use of** *innovative it tools*

Jorge Luis Hernández Dueñas<sup>1\*</sup> **https://orcid.org/0000-0002-9620-3966 Duniesky Dorta Pina2 https://orcid.org/0000-0002-5001-4879 Enrique Almeida Maldonado3 https://orcid.org/0000-0002-5460-1624**

<sup>1</sup> Departamento de Informática y Ciencias Exactas, Universidad de Ciego de Ávila. Carretera a Morón Km 9 1/2. jorgeh@unica.cu

2 Departamento de Informática y Ciencias Exactas, Universidad de Ciego de Ávila. Carretera a Morón Km 9 1/2. dunieskydp@unica.cu

3 Departamento de Informática y Ciencias Exactas, Universidad de Ciego de Ávila. Carretera a Morón Km 9 1/2. ealmeida@unica.cu

**\* Autor para correspondencia: jorgeh@unica.cu**

### **Resumen**

En cada institución cubana el control de los activos fijos tangibles es un tema muy importante. Esta tarea, según la resolución 60 de control interno de la República de Cuba, se debe llevar a cabo regularmente como parte de las auditorías que se realizan en estos centros. Estas auditorías se hacen de forma manual, tarea que muchas veces es complicada debido a la gran cantidad de información que se debe manejar, esto a su vez trae confusiones e interfiere en el buen desempeño del personal involucrado. Por ello surgió la necesidad de desarrollar un sistema informático con el fin de mejorar el control y la supervisión de los activos fijos tangibles. La presente investigación propone una solución a esta problemática con la implementación de un sistema informático dividido en dos módulos: una aplicación móvil y una aplicación web. La aplicación web se encarga de la gestión de los medios y sus revisiones, además de generar documentación necesaria para realizar movimientos, bajas, etc. Mientras que la aplicación móvil permite revisar los medios mediante el uso de código QR. Estos sistemas comparten la información y permiten corregir muchos de los errores cometidos en el proceso de control.

**Palabras clave:** Activos Fijos Tangibles; Aplicación móvil; Aplicación web; Android.

### *Abstract*

 $|cc|$ 

*In each Cuban institution, the control of tangible fixed assets is a very important issue. This task, according to resolution 60 of internal control of the Republic of Cuba, must be carried out regularly as part of the audits carried out in these centers. Currently these audits are done manually, a task that is often complicated due to the large amount of information that must be handled; this in turn brings confusion and interferes with the good performance of the personnel involved. Therefore, the need arose to develop a computer system in order to improve the control and supervision of tangible fixed assets. This research proposes a solution to this problem with the implementation of a computer system divided into two modules: a mobile application and a web application. The web application is responsible for the management of the media and their reviews, as well as generating necessary documentation to perform movements, casualties, etc. While the mobile application allows you to review the media by using QR code. These systems share the information and allow to correct many of the mistakes made in the control process.* 

 **Esta obra está bajo una licencia** *Creative Commons* **de tipo Atribución 4.0 Internacional**   $\odot$  **(CC BY 4.0)** 

Grupo Editorial "Ediciones Futuro" Universidad de las Ciencias Informáticas. La Habana, Cuba **seriecientifica@uci.cu** 108

*Keywords: Tangible Fixed Assets; Mobile Application; Web Application; Android.*

**Recibido: 02/09/2020 Aceptado: 10/12/2020** 

### **Introducción**

Los Activos Fijos Tangibles (AFT) o Medios Básicos (MB) como se les conoce comúnmente, no son más que los bienes materiales que una entidad utiliza continuamente en sus operaciones, de forma permanente, los cuales sufren una depreciación durante su vida útil que afectará al final el nivel de utilidades. A medida que estos medios son utilizados su calidad se pierde gradualmente, pierden exactitud y potencia y en última instancia se rompe; las roturas, también conocidas como averías, crean interrupciones considerables y pueden llegar a detener los procesos, provocando pérdidas económicas (López, 2012).

Estos medios requieren de un control a partir de un sistema de modelos que reflejan su destino y uso según lo establecido en la resolución 60/2011 (República, 1 de marzo de 2011) de la Contraloría General de la República, acerca del control interno de todos los recursos materiales y financieros. Por ello el examen de estos medios se debe realizar de forma minuciosa y detallada.

En la Universidad de Ciego de Ávila Máximo Gómez Báez, específicamente en las áreas correspondientes a la Facultad de Informática y Ciencias Exactas, se han tenido muchos problemas en el control de los AFT. En auditorías realizadas en años pasados, se han registrado varias dificultades. Entre ellas las más significativas se numeran a continuación:

- Extravíos de AFT debido a un mal movimiento de área (no controlado correctamente).
- Incoherencias en la numeración del medio básico respecto a la registrada en las actas de responsabilidad material.
- Inexistencia en algunas áreas de las actas de responsabilidad material actualizadas.
- AFT en mal estado o deteriorados sin tener confeccionado su expediente de baja.
- El control de los medios no se encuentra actualizado ni firmado por el responsable del área.
- Traslados de lugar sin movimientos registrados formalmente.

Por estas razones, la Facultad se propone un plan de acciones para mitigar las deficiencias y evitar pérdidas económicas por el descontrol de los estos activos. Entre las acciones desarrolladas se realizó un diagnóstico del proceso actual del control de los AFT, y se concluyó que era altamente ineficiente. Teniendo en cuenta las deficiencias encontradas, y que el proceso se realiza de manera similar en el resto de la Universidad, de las entidades del Ministerio, y de la mayoría de las empresas de la provincia, se desarrolló un sistema informático que mejoró la calidad y el tiempo con que se realiza el control de los AFT, comenzando por la Facultad de Informática y Ciencias Exactas.

### **Materiales y métodos**

El sistema para el control de activos fijos tangibles tiene como objetivo principal gestionar el control de los mismos y hacerlo más eficiente. Este sistema cuenta con dos módulos, una aplicación web y una móvil y no sustituye al usado por el personal de contabilidad, sino que está dirigido para ser una ayuda en el control sistemático que realizan los jefes de cada área de la entidad. Por esta razón los datos que utiliza son los generados por el sistema de contabilidad (generalmente exportados como ficheros Excel). Estos datos necesitan ser pre-formateados y guardados en formato CSV (Valores Separados por Coma por sus siglas en inglés), para luego ser cargados en el sistema, específicamente, por la aplicación web.

Según las normas establecidas por el Ministerio de Finanzas y Precios, cada medio, una vez recepcionado, se le asigna un número de identificación que debe ser rotulado en el mismo mediante etiqueta, chapilla, pintura o plumón indeleble. De ser necesario se le puede incorporar información adicional no especificada, por tanto, se diseñó una etiqueta que, además de los datos obligatorios, contiene un código QR (Quick Response code o Código de Respuesta rápida) para la revisión con el móvil y que es generada por la aplicación web.

Como se mencionó con anterioridad, la aplicación web se encarga de cargar los datos exportados por el sistema de contabilidad, y mostrar la información completa de los medios importados (Responsables, Áreas y Medios). Además, permite realizar movimientos entre área y dar baja a los medios generando el documento correspondiente listo para imprimir y firmar; procesa las revisiones realizadas por el móvil y en caso de hallar un medio externo notifica a los usuarios que tengan asignado el responsable del medio; brinda información de todas las revisiones; muestra un registro de los cambios realizados en todas las actualizaciones realizadas en la base de datos. Además de funcionalidades para gestionar los usuarios que accedan al sistema.

La aplicación móvil, por su parte, es la encargada de realizar las revisiones. Las revisiones se realizan haciendo uso de la cámara para escanear los códigos QR contenidos en las etiquetas. Sus funcionalidades principales son: Sincronizar datos con la aplicación web; mostrar información detallada de un área seleccionada y sus medios; mostrar información de un medio escaneando su etiqueta; registrar revisión; posponer revisión; mostrar información de revisiones realizadas y pendientes; sincronizar revisiones con el sistema web y Actualizar los datos en caso de cambios.

#### **Esta obra está bajo una licencia** *Creative Commons* **de tipo Atribución 4.0 Internacional**   $\bigodot$  $|cc|$  **(CC BY 4.0)**

Grupo Editorial "Ediciones Futuro" Universidad de las Ciencias Informáticas. La Habana, Cuba **seriecientifica@uci.cu** 110

La aplicación web define dos actores fundamentales: el Administrador, que tiene control total de la información y las funcionalidades; y el Responsable, que solo puede acceder a la información correspondiente a las áreas que tenga asignado. Ambos tienen acceso a todas las funcionalidades de la aplicación móvil.

Para el desarrollo del sistema, se empleó una combinación de metodologías ágiles: Scrum para la gestión del proyecto y XP para el desarrollo (Wells, 2017), empleando el Desarrollo Dirigido por Pruebas (TDD). Scrum se enfoca en las prácticas de organización y gestión, mientras que XP se centra más en las prácticas de programación. Esa es la razón de que funcionen tan bien juntas: tratan áreas diferentes y se complementan entre ellas. (Kniberg, 2007).

Se utilizaron varios lenguajes de programación para la implementación de las aplicaciones. En el sistema web se utilizó el lenguaje Python para el lado del servidor, debido principalmente a que es libre, muy flexible; su código es legible y bien organizado, con lo cual se facilitan las labores de mantenimiento y ulteriores desarrollos. Además, en el lado del cliente se utilizó HTML, JavaScript y CSS. Como marco de desarrollo se utilizó Web2Py, entre otros motivos, porque ofrece una estructura y sintaxis muy organizadas, está enfocado en la facilidad y rapidez de desarrollo, está liberado bajo licencias libres (Pierro, 2018).

El sistema de gestor de base de datos para la aplicación web es PostgreSQL por ser un sistema relacional orientada a objetos, es software libre y con más de 30 años de desarrollo activo que le ha ganado una sólida reputación de confiabilidad, solidez de características y rendimiento (Group, 2018).

La aplicación móvil fue desarrollada para el sistema operativo Android compatible a partir de la versión 3.1, de manera que se pueda utilizar por la mayoría de los terminales disponibles por la población de nuestro país. Fue implementada utilizando el Entorno de Desarrollo Integrado Android Studio, el cual es totalmente gratuito. Como sistema gestor de base de datos se usó SQLite que es relacional, de código abierto, cumple con los estándares del lenguaje SQL, y es extremadamente ligero. Además, guarda toda la base de datos en un único fichero. Su utilidad es evidente en el caso de aplicaciones de pequeño tamaño, pues éstas no requerirán la instalación adicional de ningún gestor de bases de datos. (Departamento de Ciencia de la Computación e Inteligencia Artificial, 2013)

La comunicación entre las dos aplicaciones se realiza mediante el uso de servicios web, específicamente la Transferencia de Estado Representacional o Rest por sus siglas en inglés, el cual es una interfaz entre sistemas que utiliza directamente el protocolo HTTP para obtener datos o indicar la ejecución de operaciones sobre los datos, las aplicaciones utilizan formato JSON para la trasmisión de información, que es un formato de texto ligero para el intercambio de datos.

## **Resultados y discusión**

Primeramente, es necesario cargar en el sistema web los datos exportados por el sistema de contabilidad y preformatearlos. En la Figura 1 se muestra un ejemplo de los datos formateados para cargarlos en la aplicación:

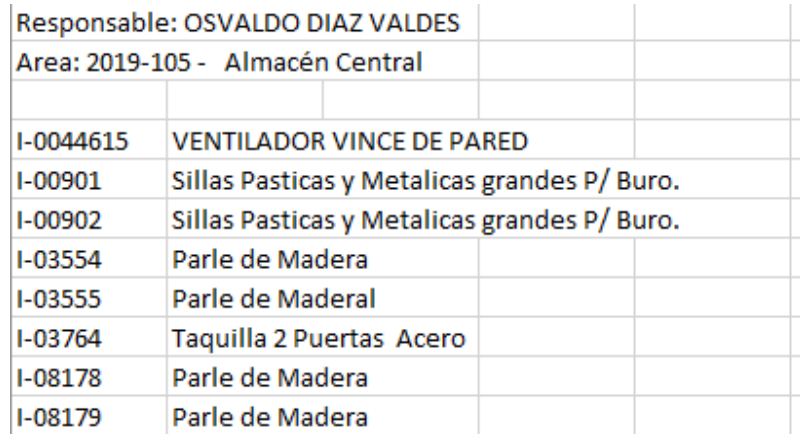

**Figura 1**: Datos formateados para cargar en el sistema.

Luego cargados los datos en la aplicación web, se conecta el dispositivo móvil a la red y se configura para cargar los datos, la conexión solo es necesaria para cargar y sincronizar los datos, luego de cargarlos se selecciona un área determinada y acto seguido se pueden realizar las revisiones, la Figura 2 muestra un ejemplo de las funcionalidades.

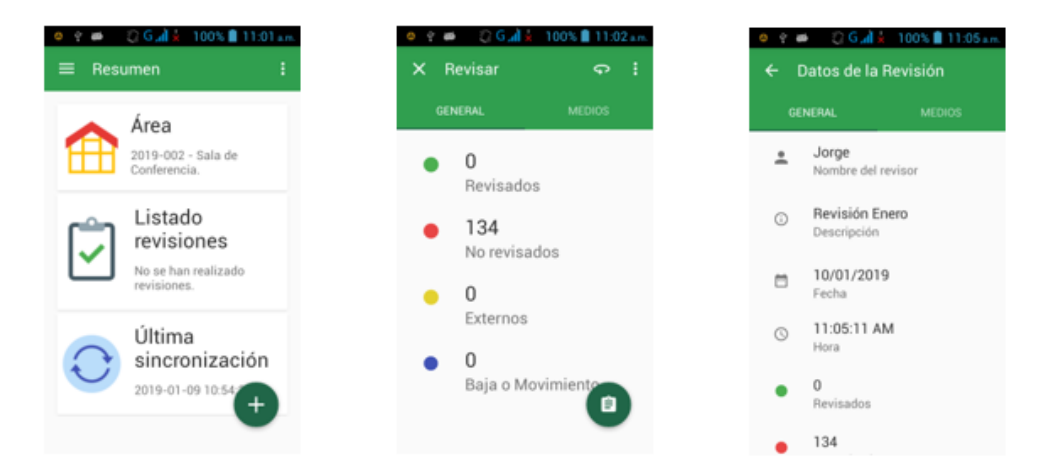

**Figura 2**: Pantalla Principal, Realizar revisión y los datos de la revisión.

 $\overline{\mathbb{C}}$  $\odot$  **Esta obra está bajo una licencia** *Creative Commons* **de tipo Atribución 4.0 Internacional (CC BY 4.0)** 

Grupo Editorial "Ediciones Futuro" Universidad de las Ciencias Informáticas. La Habana, Cuba **seriecientifica@uci.cu** 112

Como se explicó anteriormente las revisiones de los medios se realizan usando la cámara del dispositivo móvil y escaneando los códigos de las etiquetas, un ejemplo de etiqueta se muestra en la Figura 3.

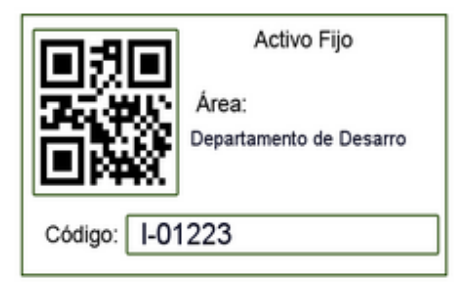

**Figura 3**: Etiqueta de medio.

Luego de guardar la revisión realizada se necesita sincronizar nuevamente los datos con el sistema web para actualizarlo. Para ello se vuelve a conectar el dispositivo al servidor vía wifi y se suben las revisiones.

Cuando los datos se sincronizan con el sistema web, este los procesa y devuelve un listado de los medios revisados, sobrantes y faltantes según los datos importados originalmente desde contabilidad. En caso de encontrar un medio sobrante el sistema notifica al usuario que tenga asignado este medio en su área, para que haga el movimiento correspondiente.

El sistema está concebido para que pueda ser utilizado por personal sin conocimientos avanzados en medios informáticos. En cuanto a la seguridad, se garantiza mediante el uso de un Sistema de Control de Acceso basado en Roles a nivel de aplicaciones, y para la comunicación entre ellas usando redes inalámbricas, se garantiza a nivel de la capa de transporte utilizando el protocolo TSL (Transport Layer Security) con un certificado X.509 autogenerado (por el momento) para la trasmisión de datos utilizando HTTP.

Este sistema se encuentra desplegado en varias áreas de la Facultad de Ciencias Informáticas y Exactas de la Universidad de Ciego de Ávila Máximo Gómez Báez, donde se le están realizando pruebas en función de garantizar su óptimo funcionamiento antes de desplegarlo en la Universidad completa y en otras entidades territoriales. No obstante, se han podido constatar notables mejoras respecto al tiempo necesario y la claridad con que se realizan las revisiones de rutina en el proceso de control de los AFT. Además de generar beneficios a los responsables involucrados.

Contar con una buena gestión administrativa de los activos fijos, permite que los mismos se conviertan en una de las mejores inversiones de la empresa, y al utilizar un sistema informático que optimice este proceso se obtienen muchos beneficios:

- Fácil acceso a la información sobre los procesos ahorrando así costos de utilización y desecho por medio de la eliminación de las ineficiencias e incluso la duplicación innecesaria del equipamiento.
- Mayor transparencia del trabajo en proceso.
- En grandes empresas, donde cuentan con miles de dólares en equipamiento y maquinaria, cuando algún medio se pierde, el personal acaba reemplazándolos, innecesariamente. Control sobre la ubicación de los equipos.

## **Conclusiones**

El control de activos fijos tangibles es de vital importancia para evitar pérdidas económicas en cualquier empresa o entidad, por lo que determinar las deficiencias en cada unidad en cuanto al control de estos es de gran importancia. En estos momentos en la Universidad de Ciego de Ávila Máximo Gómez Báez la forma en la que se hace el control de los AFT tiene muchas deficiencias. Con el desarrollo del sistema informático que se presentó en este trabajo, se ha logrado, según las pruebas que se están realizando, mejorar muchos de los aspectos que fueron motivo de incongruencias en auditorías realizadas con anterioridad. Adicionalmente, el tiempo necesario para hacer una revisión a un área se redujo considerablemente, así como la intervención humana en el llenado de documentos necesarios para movimientos de medios entre áreas, con lo cual se minimiza el factor de errores humanos que se pudieran cometer; los gastos materiales que se derivan de este proceso disminuyeron y aumentó notablemente la transparencia y efectividad del trabajo realizado por los responsables de las áreas. Por ello se puede afirmar que la herramienta expuesta es un valioso instrumento para el control interno de las entidades y la aplicación de la resolución 60 del 2011, además de que es un ejemplo del uso eficiente de las tecnologías de la informática para la solución de problemas medulares de nuestra sociedad, con un fuerte impacto económico y legal.

### **Conflictos de intereses**

Los autores declaran que no poseen conflictos de intereses.

## **Contribución de los autores**

 **Esta obra está bajo una licencia** *Creative Commons* **de tipo Atribución 4.0 Internacional**   $\bigodot$  $\overline{cc}$  **(CC BY 4.0)**  Grupo Editorial "Ediciones Futuro" Universidad de las Ciencias Informáticas. La Habana, Cuba **seriecientifica@uci.cu** 114 Duniesky Dorta Pina: Conceptualización, Administración del proyecto, Recursos, Supervisión, Validación. Enrique Almeida Maldonado: Conceptualización, Análisis formal, Metodología, Recursos, Validación. Jorge Luis Hernández Dueñas: Curación de datos, Recursos, Software.

### **Financiamiento**

Todo el financiamiento de la investigación fue proporcionado por la Universidad de Ciego de Ávila Máximo Gómez Báez.

### **Referencias**

- Departamento de Ciencia de la Computación e Inteligencia Artificial. Persistencia en Android: ficheros y SQLite. 2013, [Consultado el: 20 de agosto de 2019] Disponible en: http://www.jtech.ua.es/dadm/restringido/persistencia/sesion01-apuntes.html
- Group, T. P. 2018. [Consultado el: 15 de septiembre de 2019] Disponible en: https://www.postgresql.org/.

Kniberg, H. Scrum y Xp desde las trincheras. Enterprise Software Development Series. 2007. 100 p.

- López, H. J. Propuestas de acciones para solucionar las deficiencias en cuanto al control de los activos fijos en Cuba. Observatorio de la Economía Latinoamericana. 2012. No 169
- Pierro, M. D. *WEB2PY, COMPLETE REFERENCE MANUAL, 6th Edition (pre-release).* 2018. 525p
- República, C. G.. *Resolución No. 60/11.* La Habana: Gaceta Oficial de la República de Cuba. (1 de marzo de 2011)
- Wells, D. *Extreme Programming: A gentle introduction*. 2017 [Consultado el: 25 de septiembre de 2019], de http://www.extremeprogramming.org